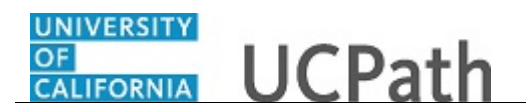

Use this task to update your honors, awards, licenses or certifications in UCPath online.

## **Dashboard Navigation:**

Personal Information > **My Current Profile**

## *or* **Menu Navigation:**

Employee Actions > Personal Information > **My Current Profile**

**Note:** This example uses sample images as seen on a computer. Sample images appear differently on a tablet or smartphone, but the steps remain the same.

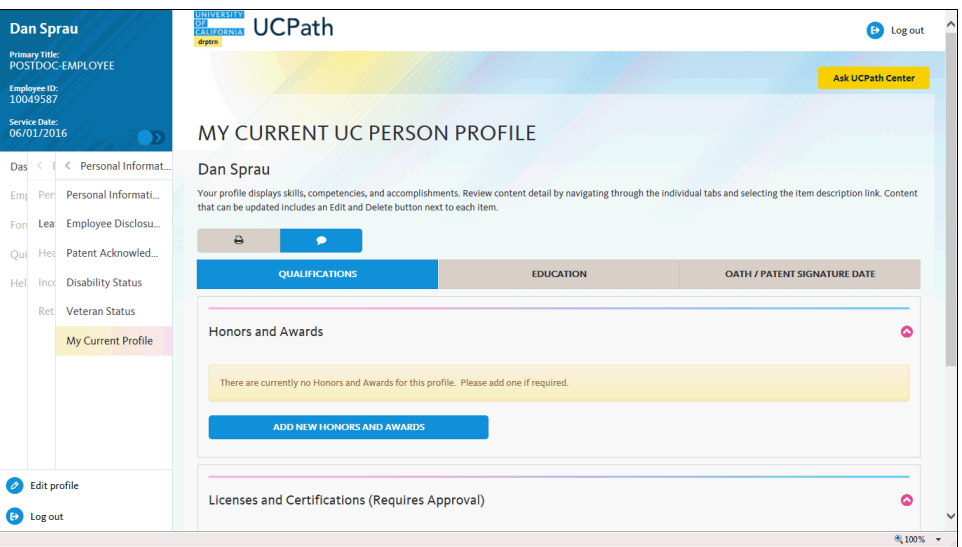

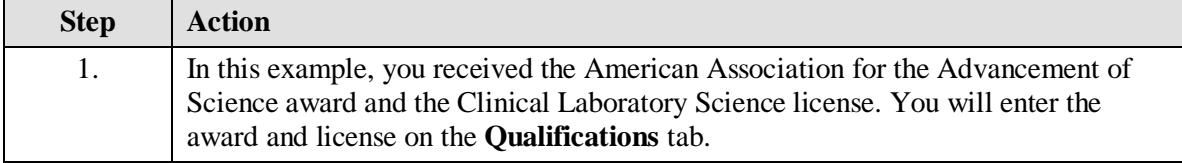

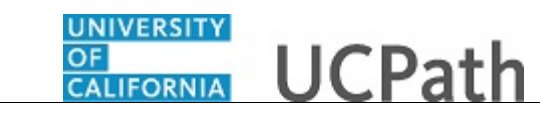

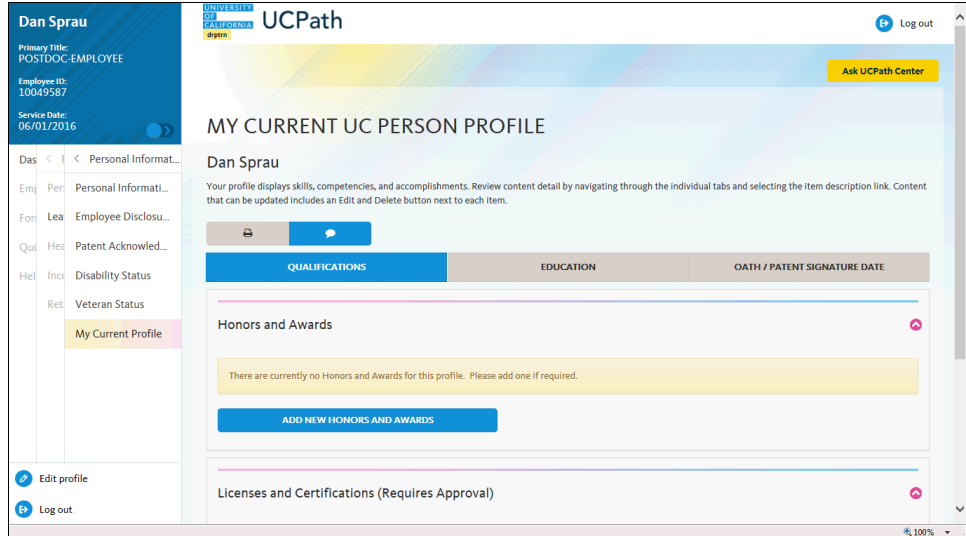

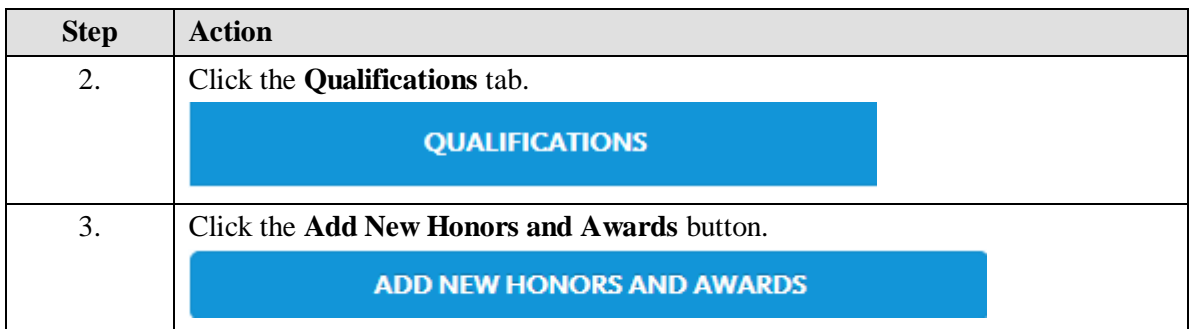

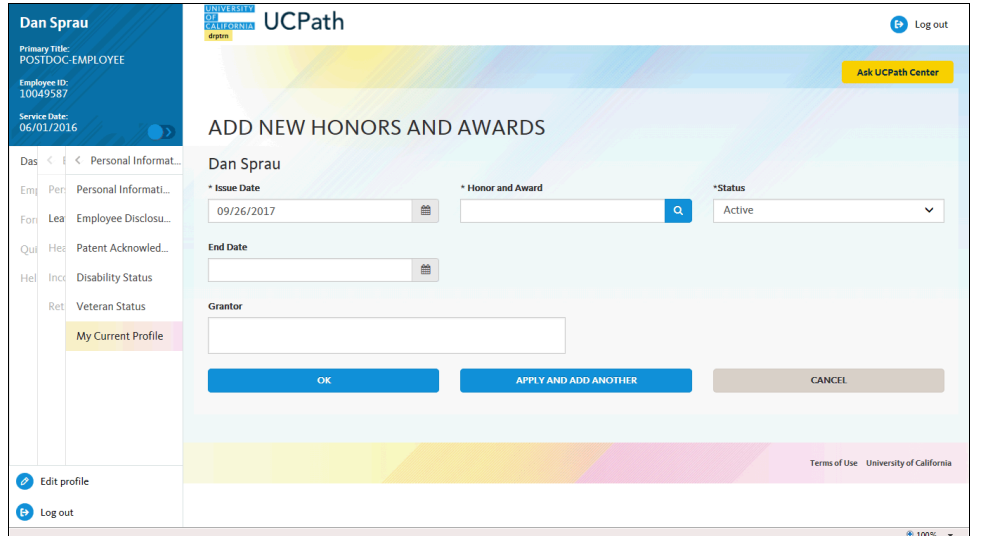

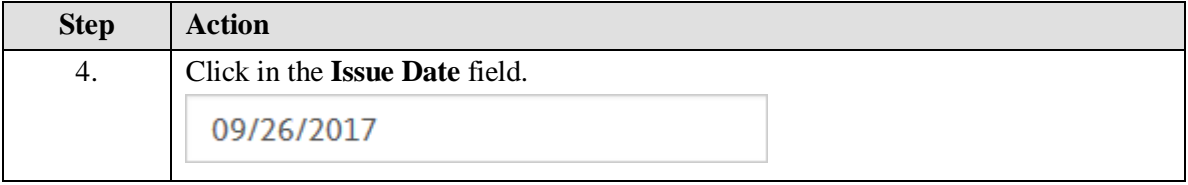

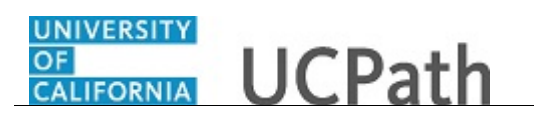

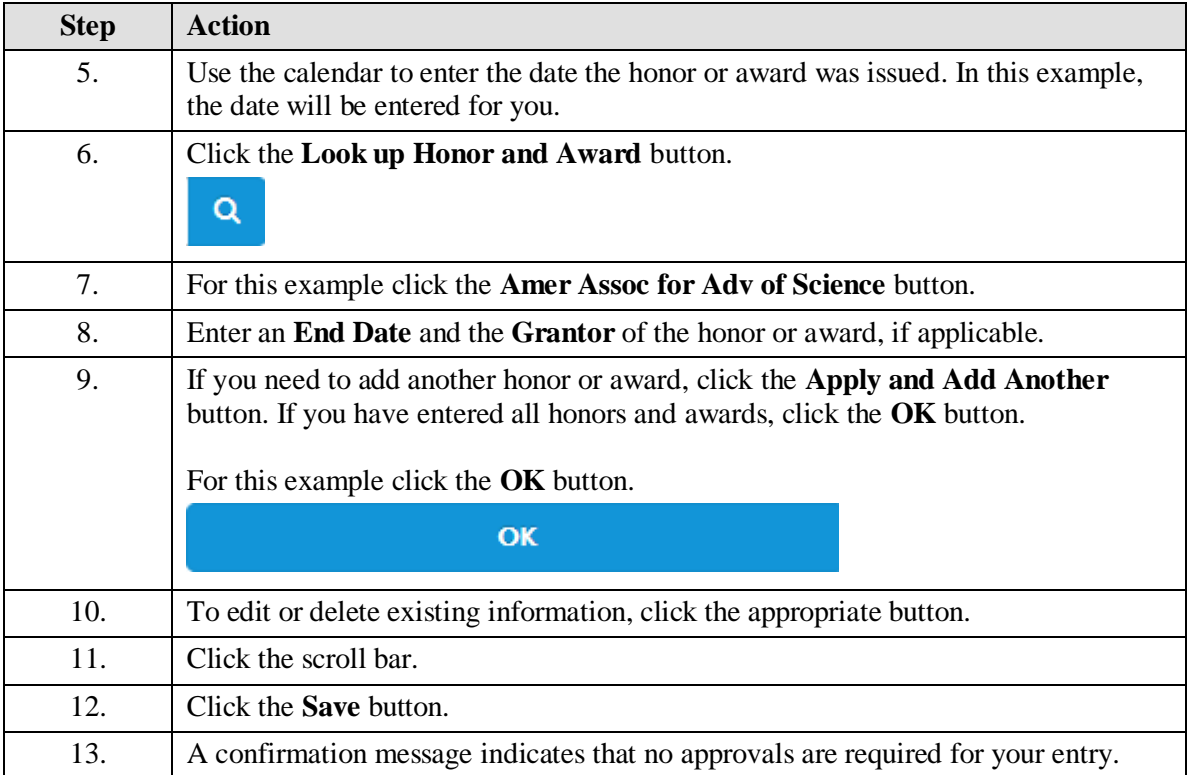

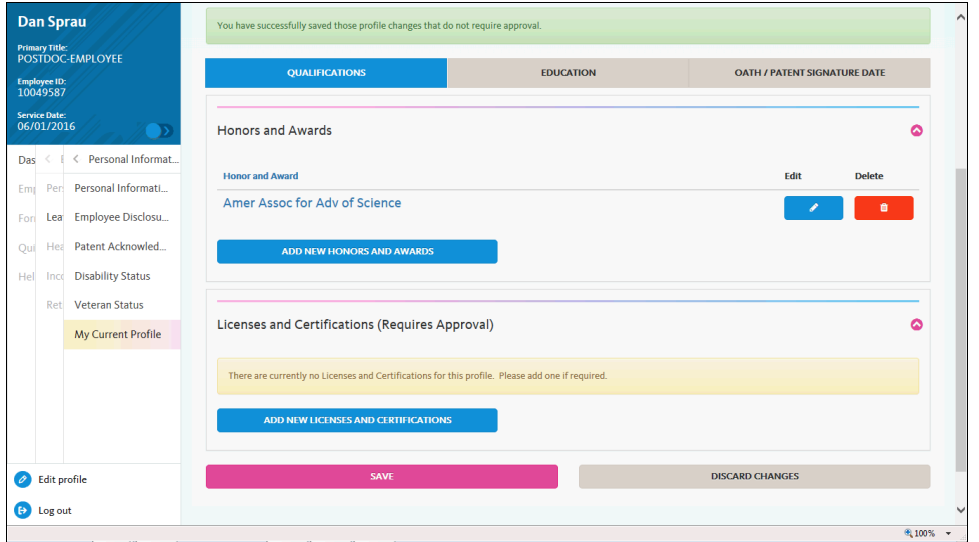

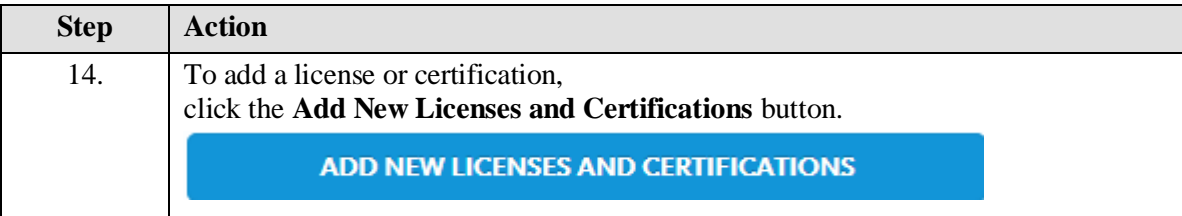

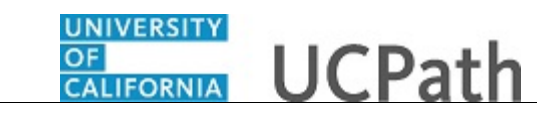

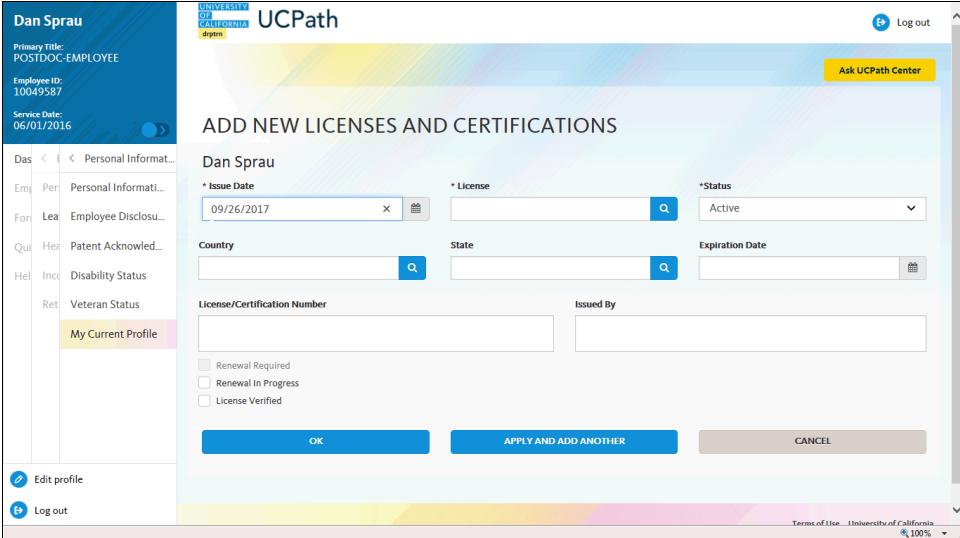

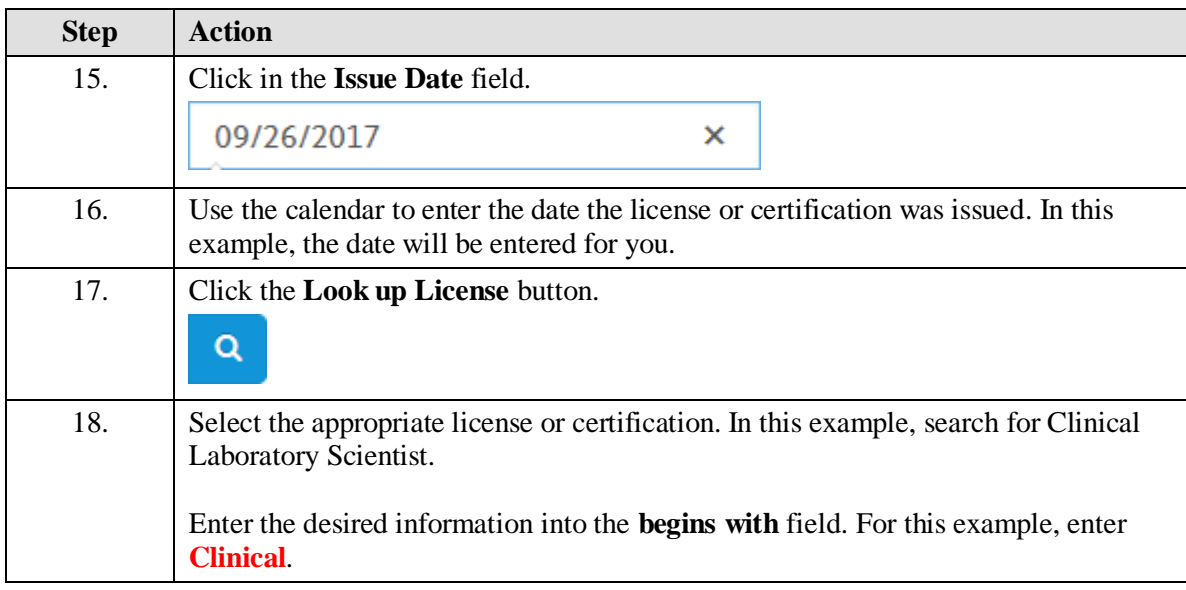

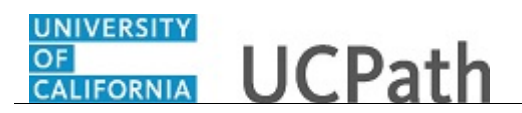

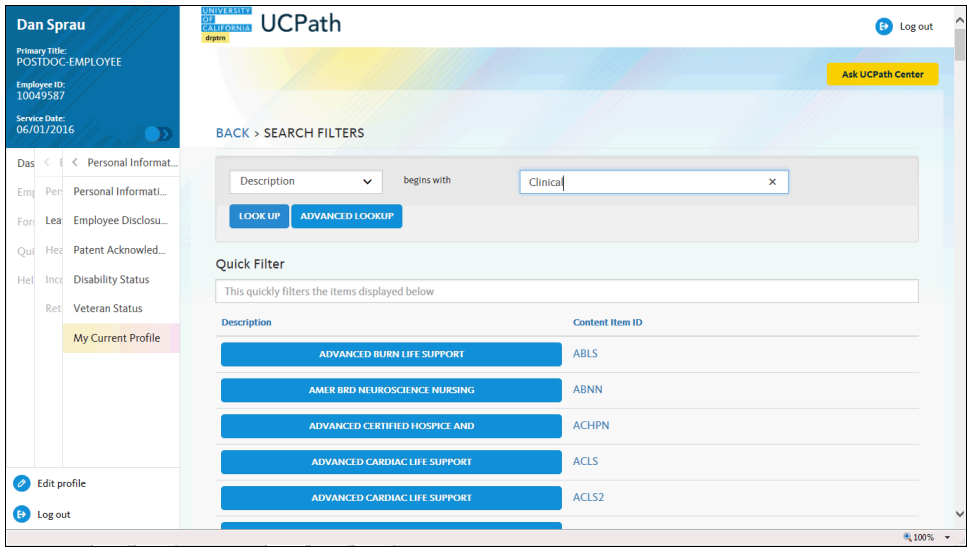

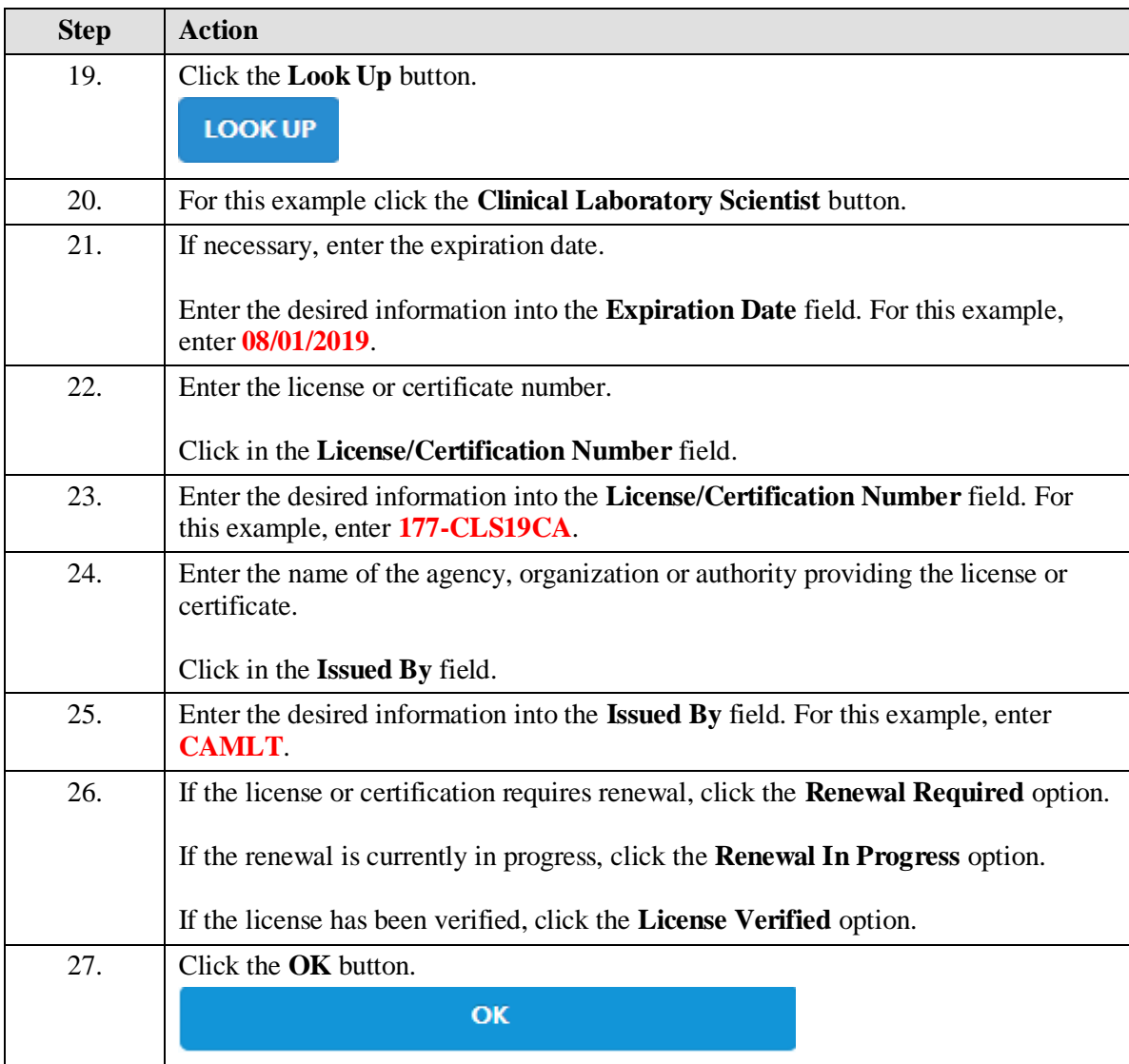

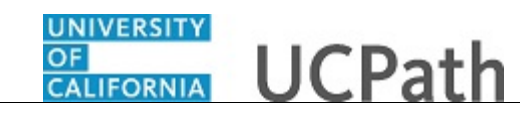

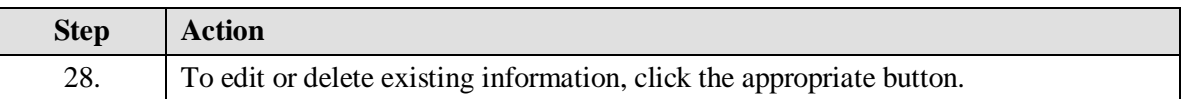

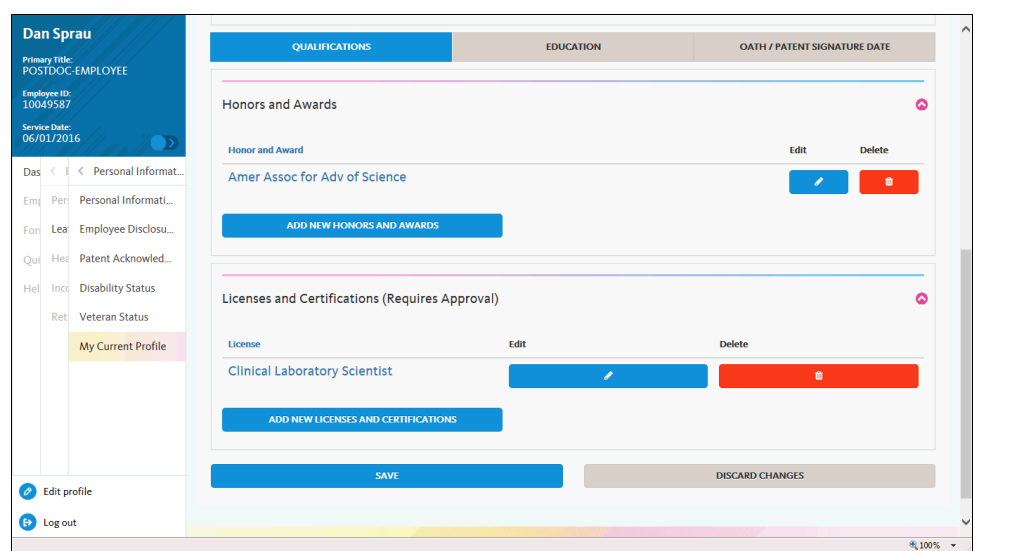

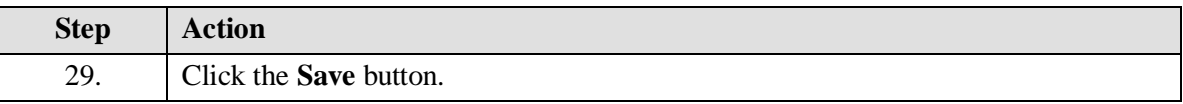

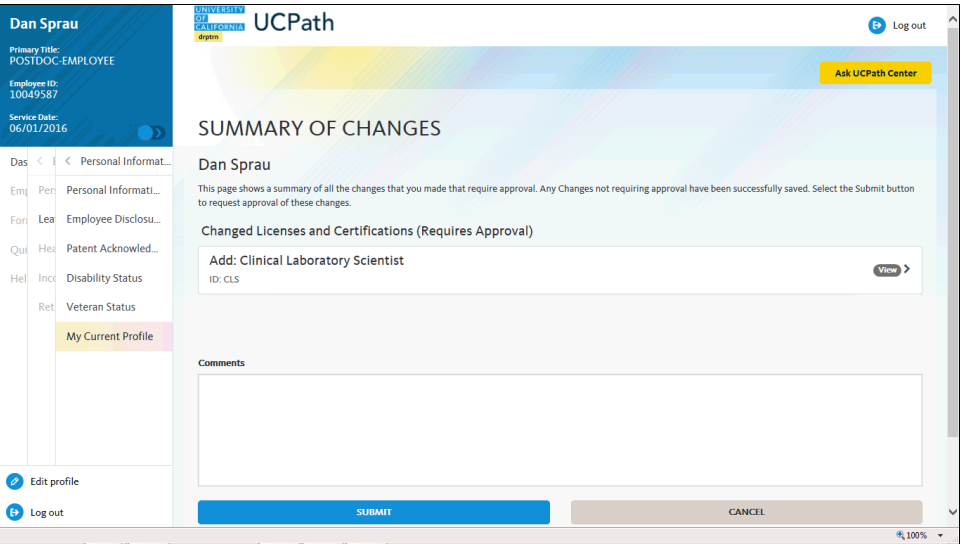

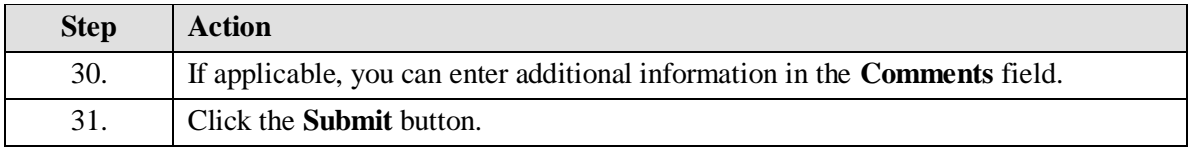

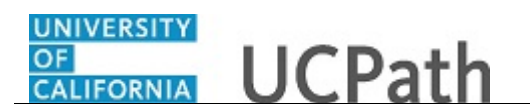

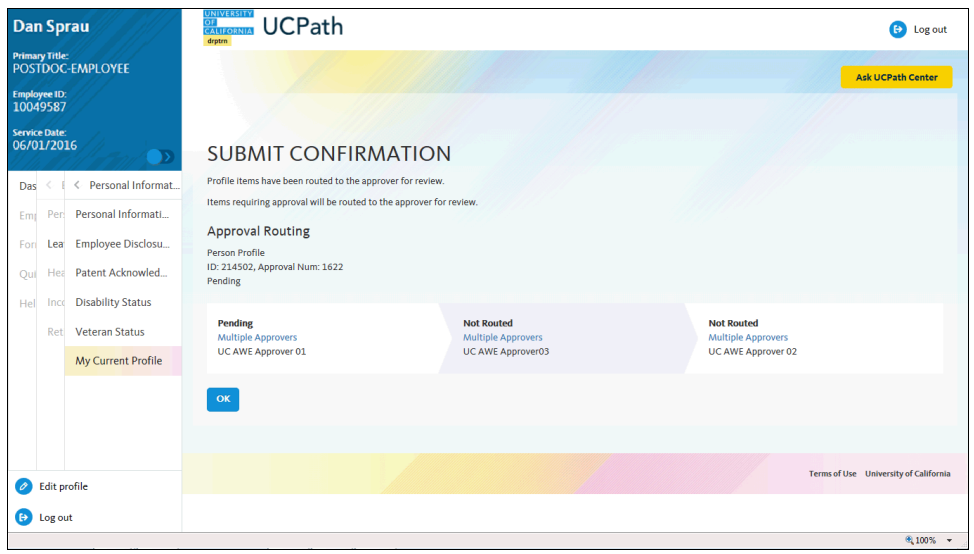

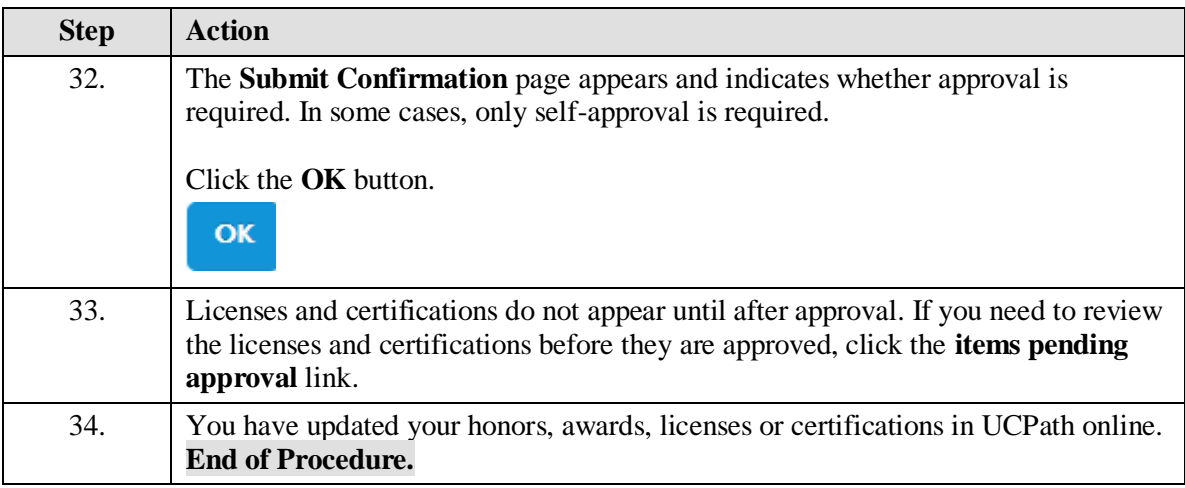